# ePing系統通知文件製作教學

2023.11.6 TBT查詢單位 經濟部標準檢驗局

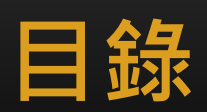

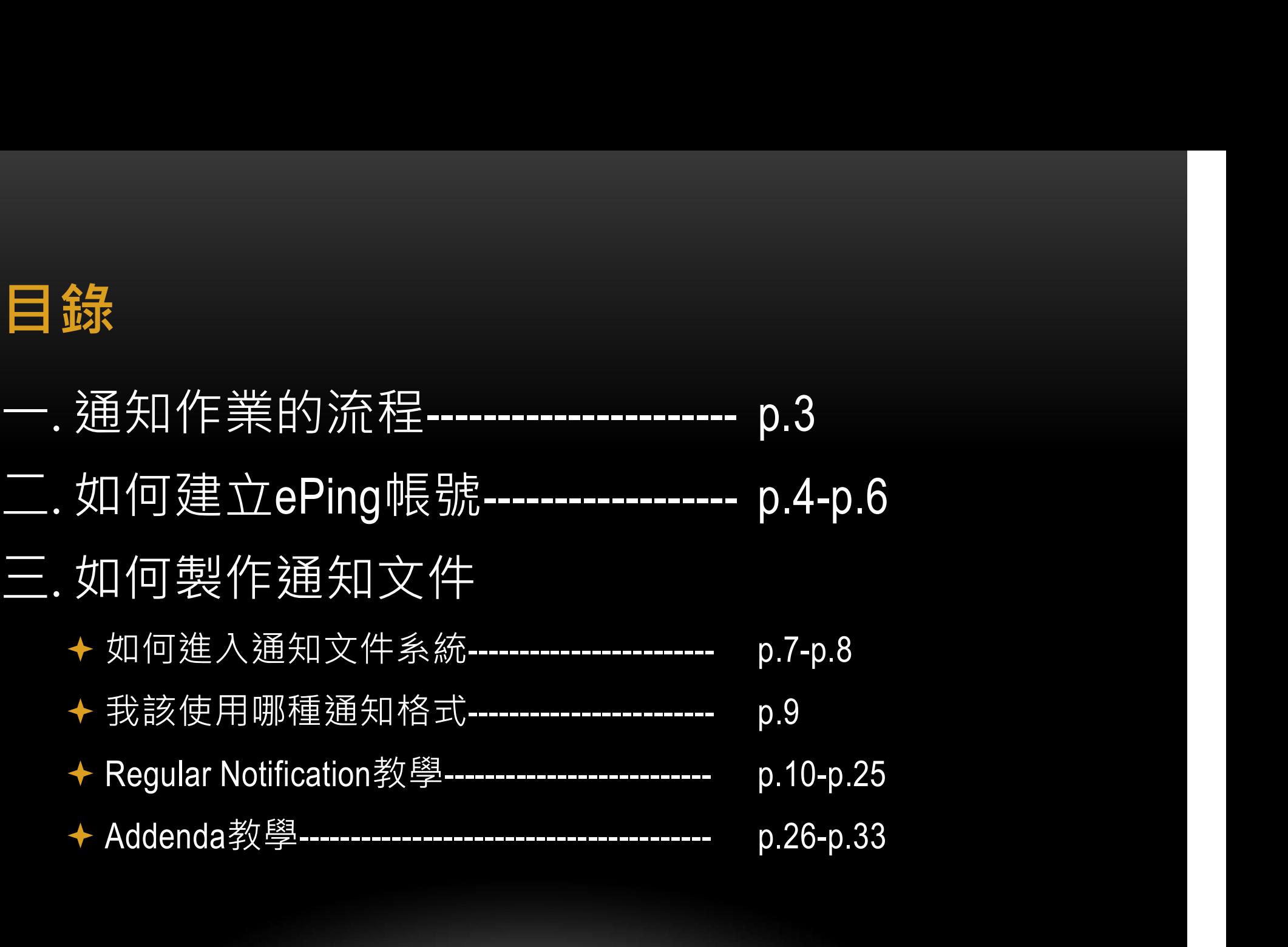

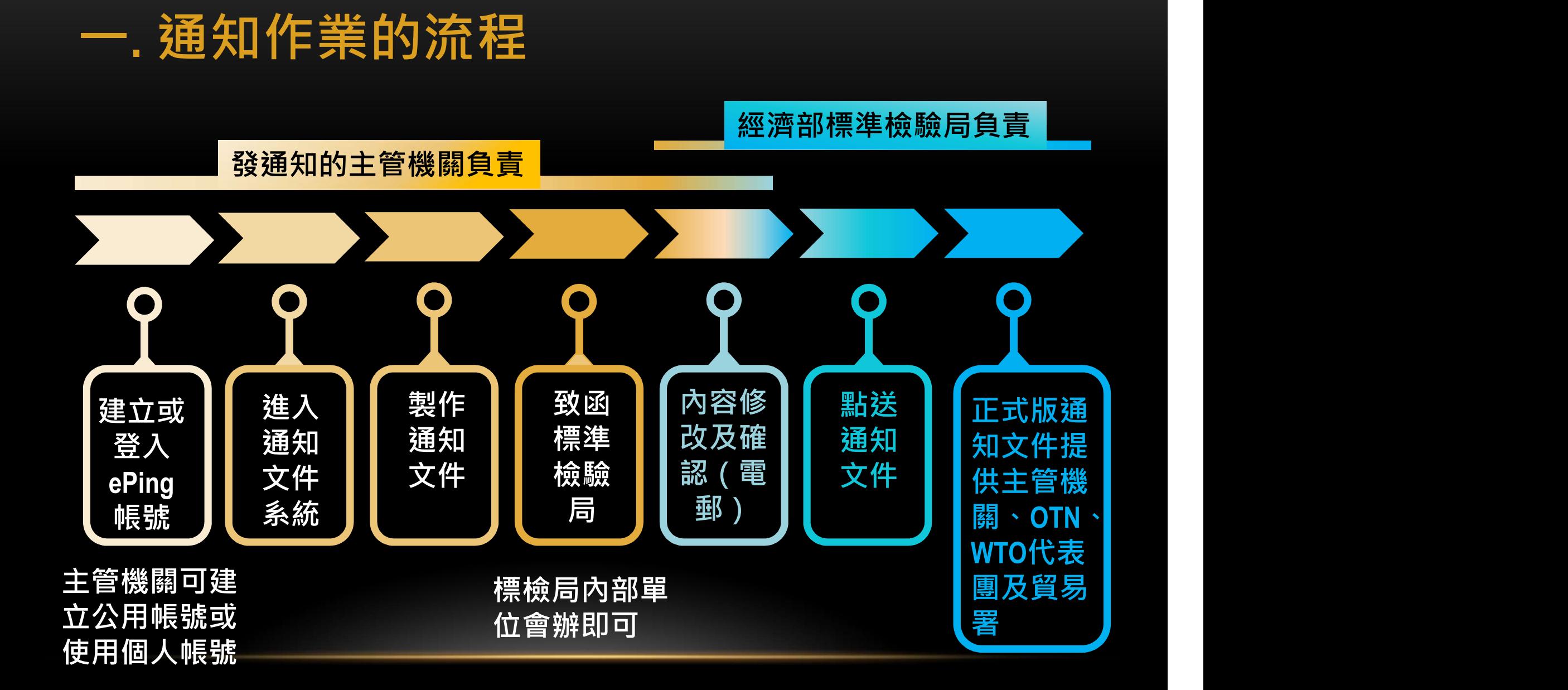

### 3

# 二. 如何建立ePing帳號(1/3)

前往ePing網站 (https://eping.wto.org/) 1 點選右上角 Register  $\overline{2}$ 

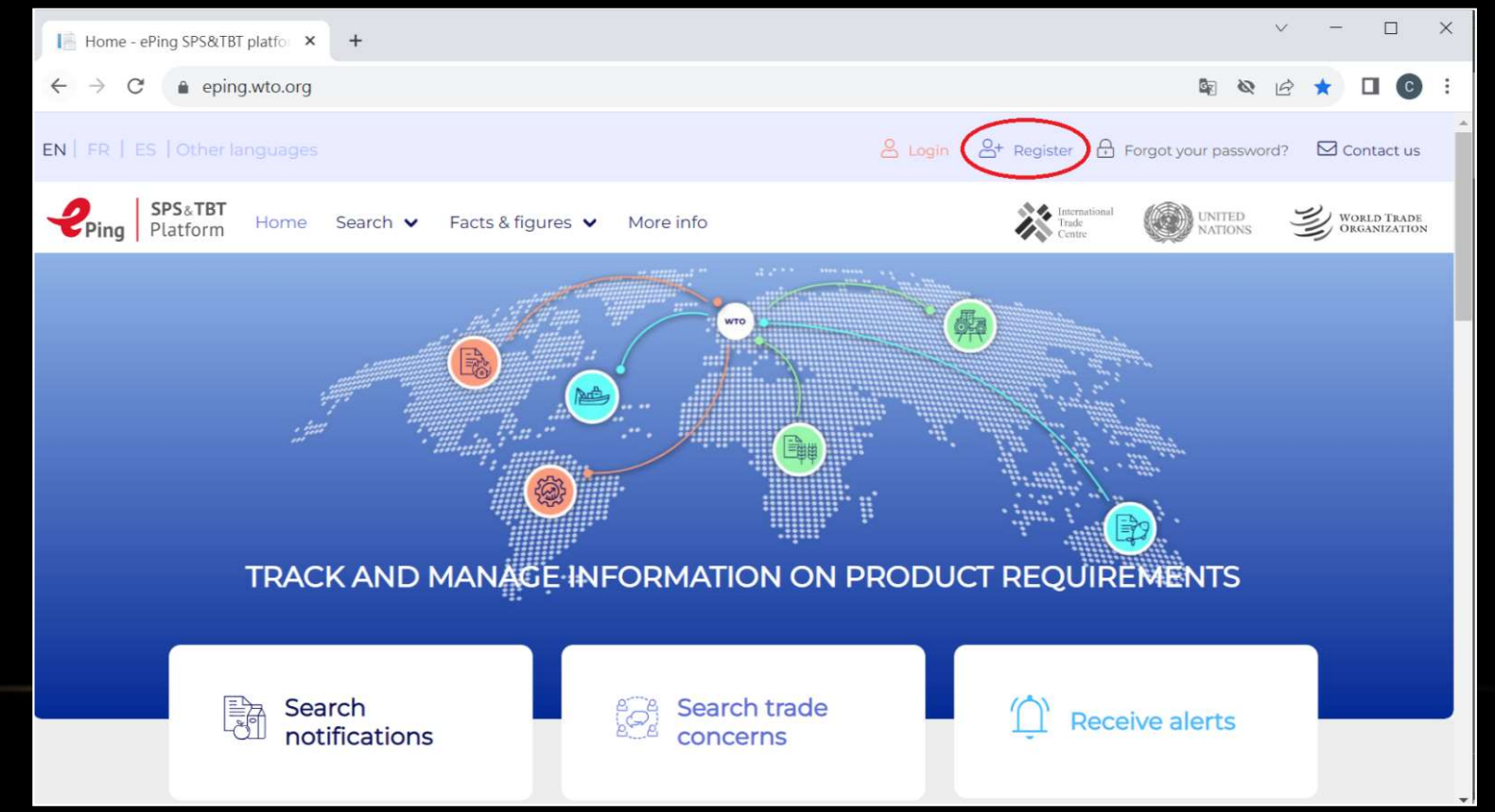

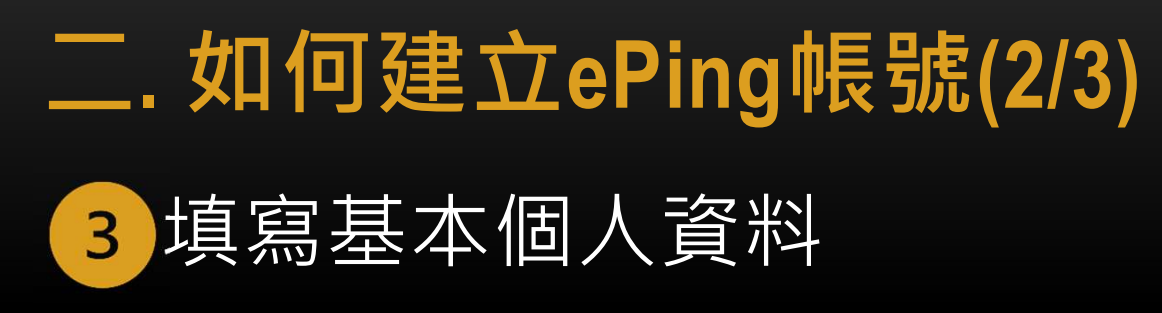

### **Personal information**

If you have a WTO account, please use the same email address when filling out this form to facilitate navigating between different websites (e.g. eAgenda, Interprefy, Docs Online).

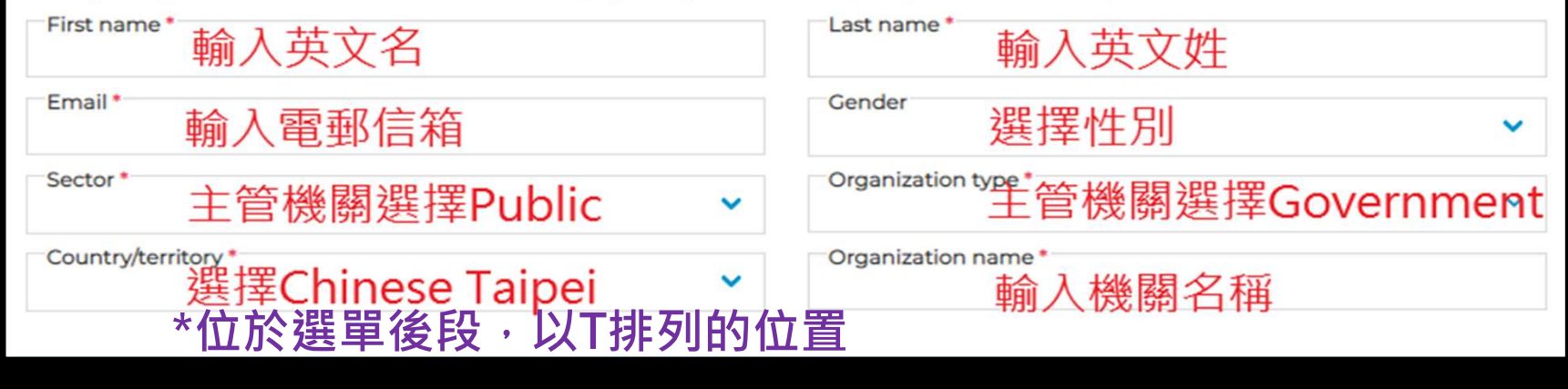

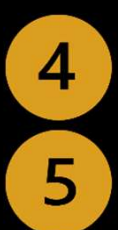

選擇有興趣訂閱之通知文件(非必要) 點選 Register

# 二. 如何建立ePing帳號(3/3)

- 6 打開電郵信箱,點選確認信之連結,認定 密碼。
- 通知經濟部標準檢驗局TBT查詢單位 (tbtenq@bsmi.gov.tw)開通製作通知文件之權 限,電郵中請提供您申請ePing的英文姓名 及電郵信箱。
	- 8 TBT查詢單位會於開通權限後告知

# 三. 如何製作通知文件 (1/27)

# 如何進入通知文件系統

1 進入ePing網站(<u>https://eping.wto.org/</u>)

# 點選右上角Admin panel>>Submit notifications 2 (需開通權限才有上述選項)

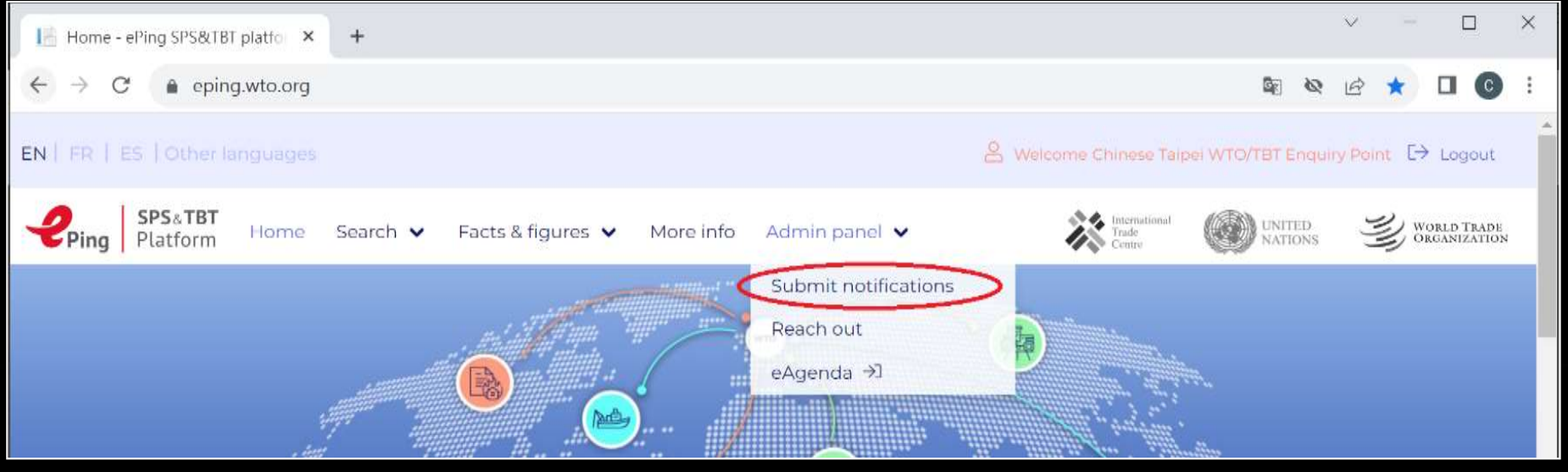

# 三. 如何製作通知文件 (2/27)

# <sup>3</sup> 通知文件系統首頁

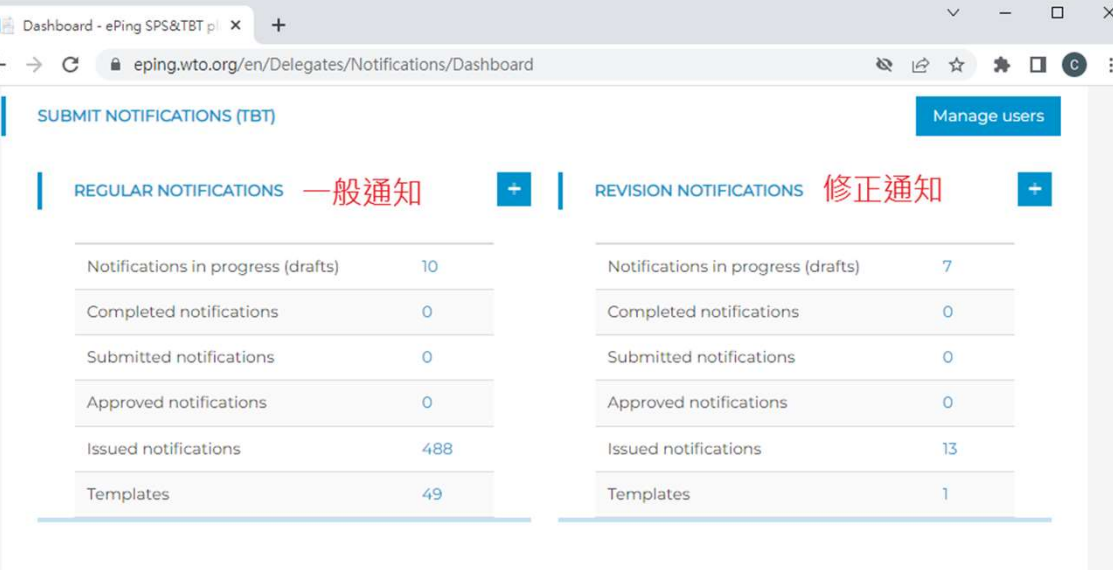

### 追加涌知 **ADDENDA**

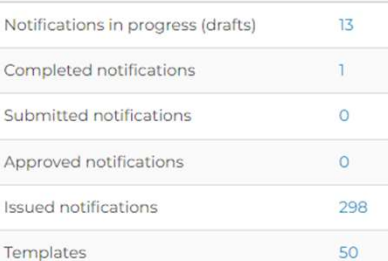

### CORRIGENDA

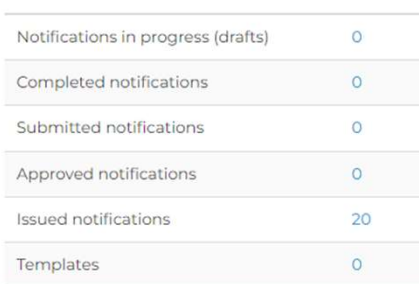

更正涌知

# 三. 如何製作通知文件 (3/27)

# 我該使用哪種通知文件?

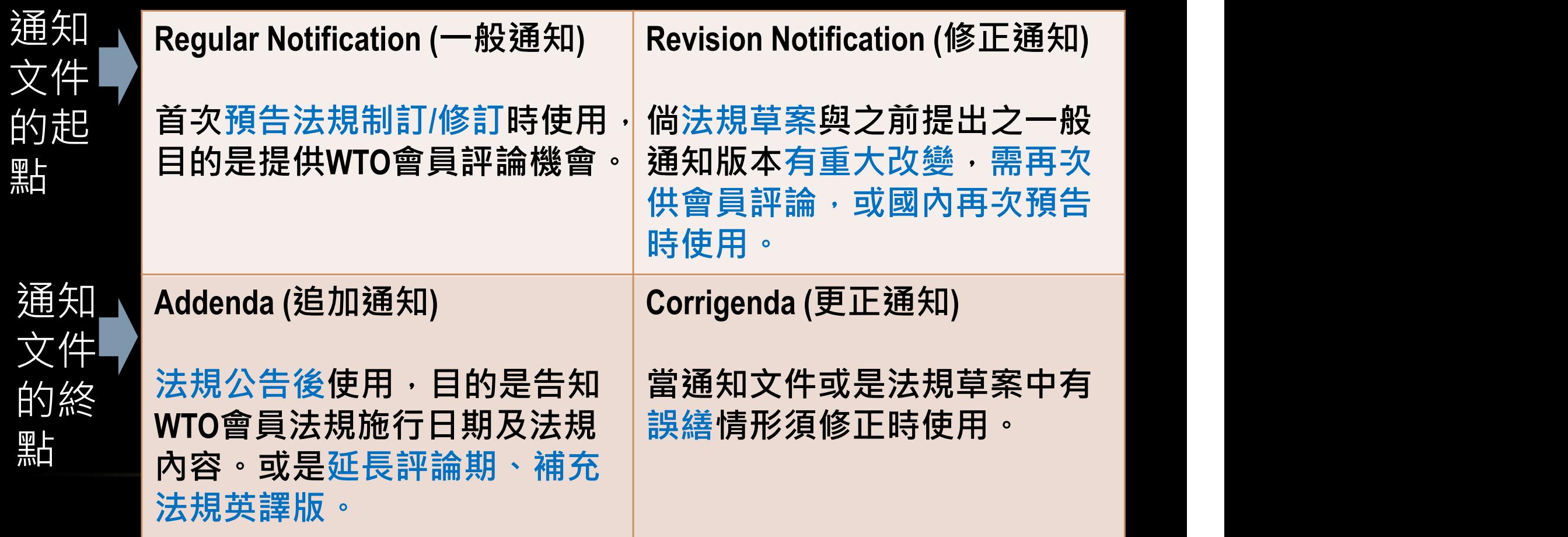

# 三. 如何製作通知文件 (4/27)

### Regular Notification is being circulated in accordance with Article 10.6.<br>The following Motification is being circulated in accordance with Article 10.6. 教學

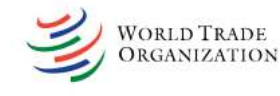

G/TBT/N/XXX/XXX

Date

Page:

 $(00 - 0000)$ 

**Committee on Technical Barriers to Trade** 

### NOTTETCATION?

If applicable, name of local government involved (Articles 3.2 and 7.2):

Agency responsible Name and address (including telephone and fax numbers, e-mail and web-site addresses,<br>if available) of agency or authority designated to handle comments regarding the<br>notification shall be indicated if different from above

Notified under Article 2.9.2 [ ], 2.10.1 [ ], 5.6.2 [ ], 5.7.1 [ ], other:

Products covered (HS or CCCN where applicable, otherwise national tariff heading. ICS numbers may be provided in addition, where applicable):

Title, number of pages and language(s) of the notified document:

Description of content:

Objective and rationale, including the nature of urgent problems where applicable:

Relevant documents

Proposed date of adoption Proposed date of entry into force:

Final date for comments:

q.

 $10.$ 

11. Texts available from: National enquiry point [ ] or address, telephone and fax numbers e-mail and web-site addresses, if available of the other body:

7 Where boxes appear under Items 3 and 11 of the format, notifiers are requested to check the relevant box or indicate relevant information under "other"

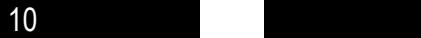

# 三. 如何製作通知文件 (5/27)

# Regular Notification

Manage users

### **黑占選REGULAR** SUBMIT NOTIFICATIONS (TBT) NOTIFICATIONS 右側「+」

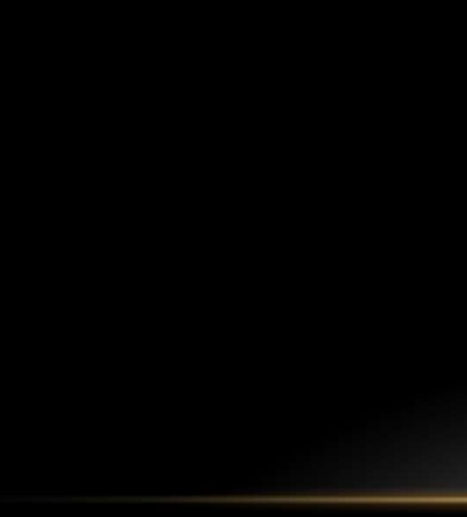

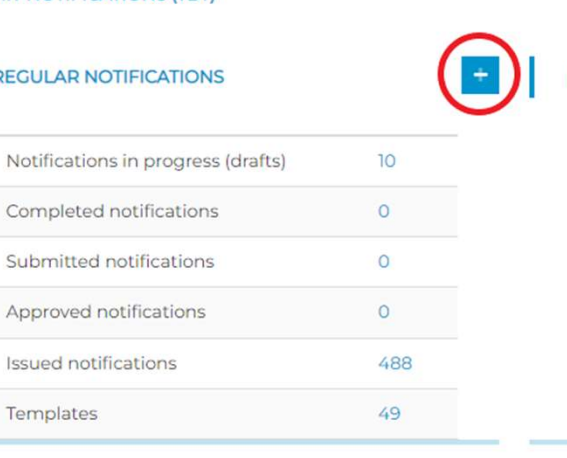

**REVISION NOTIFICATIONS** 

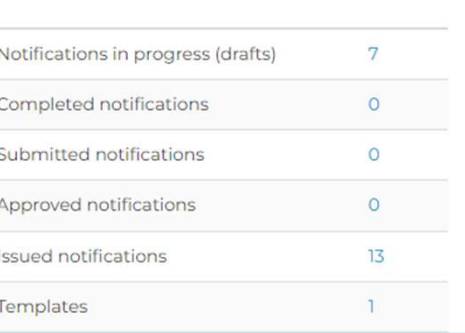

### **ADDENDA**

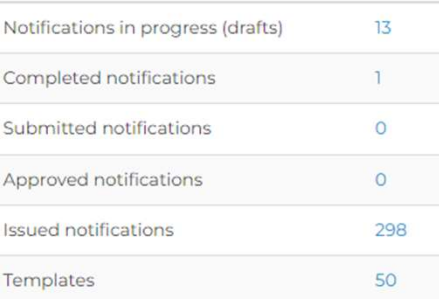

### CORRIGENDA

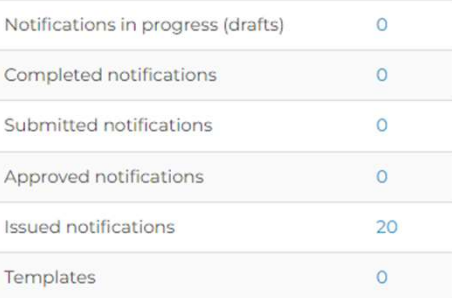

# 三. 如何製作通知文件 (6/27)

# Regular Notification

## 第1欄「發通知會員」

### 1. NOTIFYING MEMBER (CHINESE TAIPEI)

Internal Id

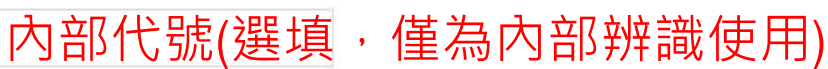

If applicable, name of local government involved (Articles 3.2 and 7.2)

無須填寫

# 三. 如何製作通知文件 (7/27)

# Regular Notification

## 第2欄「負責機關」

填入權責機關名稱,例如Bureau of Standards, Metrology and Inspection

- AGENCY RESPONSIBLE<br>gency responsible<br>填入權責機關名稱 · 例如Bureau of Standards, Metrology and Inspection<br>ame and address (including telephone and fax numbers and email and website addresses, if available) of agency or authority<br>

# 三. 如何製作通知文件 (8/27)

# Regular Notification

# 第3欄「通知依據」

通常勾選1、3項**3. NOTIFIED UNDER ARTICLE** 

Technical Regulation (Article 2.9.2) 技術性法規(規範特定產品特性或產製方法之強制性規定)

Technical Regulation - urgent (Article 2.10.1) 技術性法規(因應緊急情況須立刻生效)

Conformity Assessment Procedure (Article 5.6.2) 符合性評鑑程序(用來確認產品符合強制性規定的程序)

Conformity Assessment Procedure - urgent (Article 5.7.1) 符合性評鑑程序(因應緊急情況須立刻生效)

Technical Regulation - local government (Article 3.2)

Conformity Assessment Procedure - local government (Article 7.2)

Other

Other

# 三. 如何製作通知文件 (9/27)

## Regular Notification

### 第4欄「受影響產品範圍」

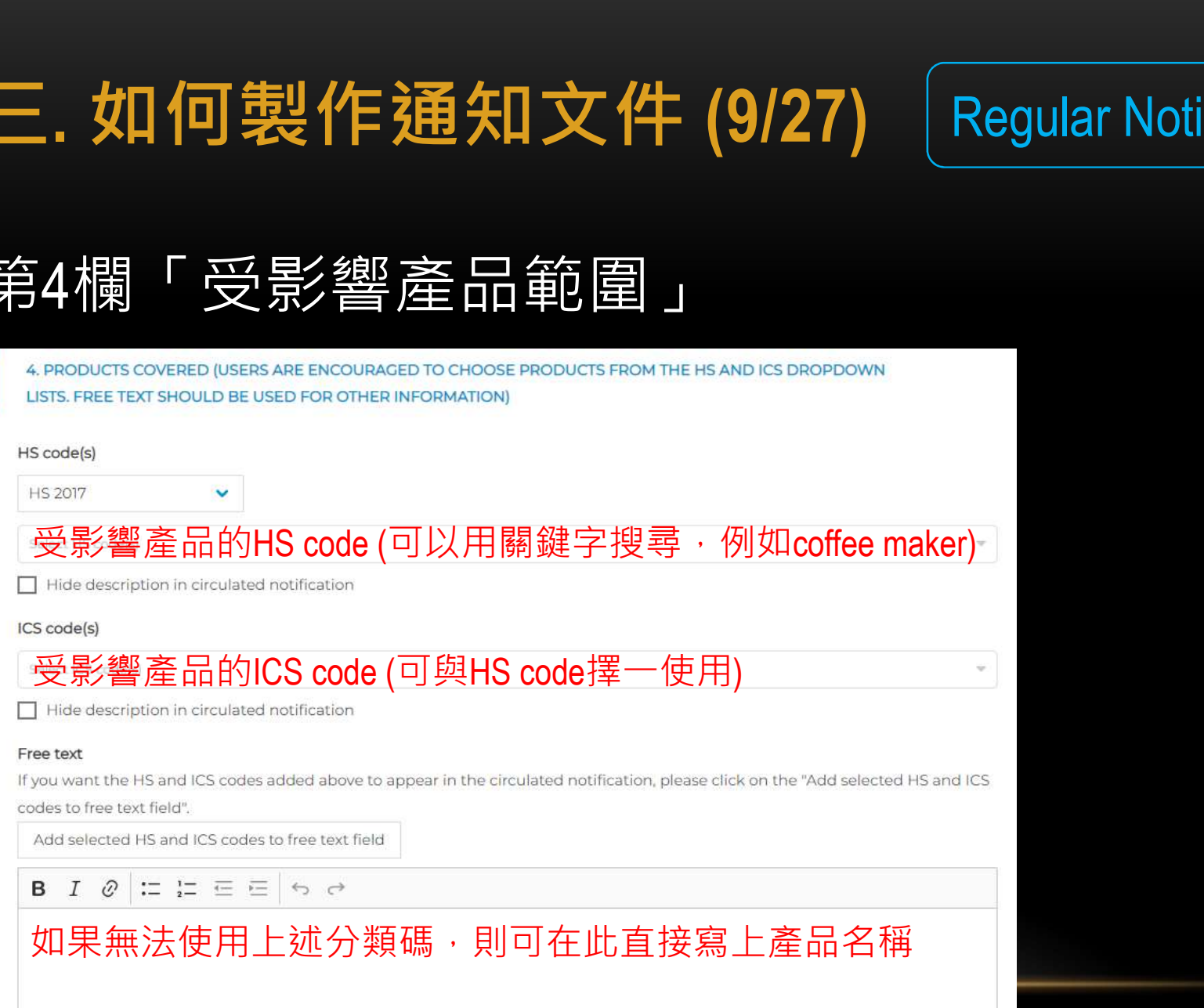

# 三. 如何製作通知文件 (10/27) Regular Notification

# 第5欄「法規名稱、頁數及語言」

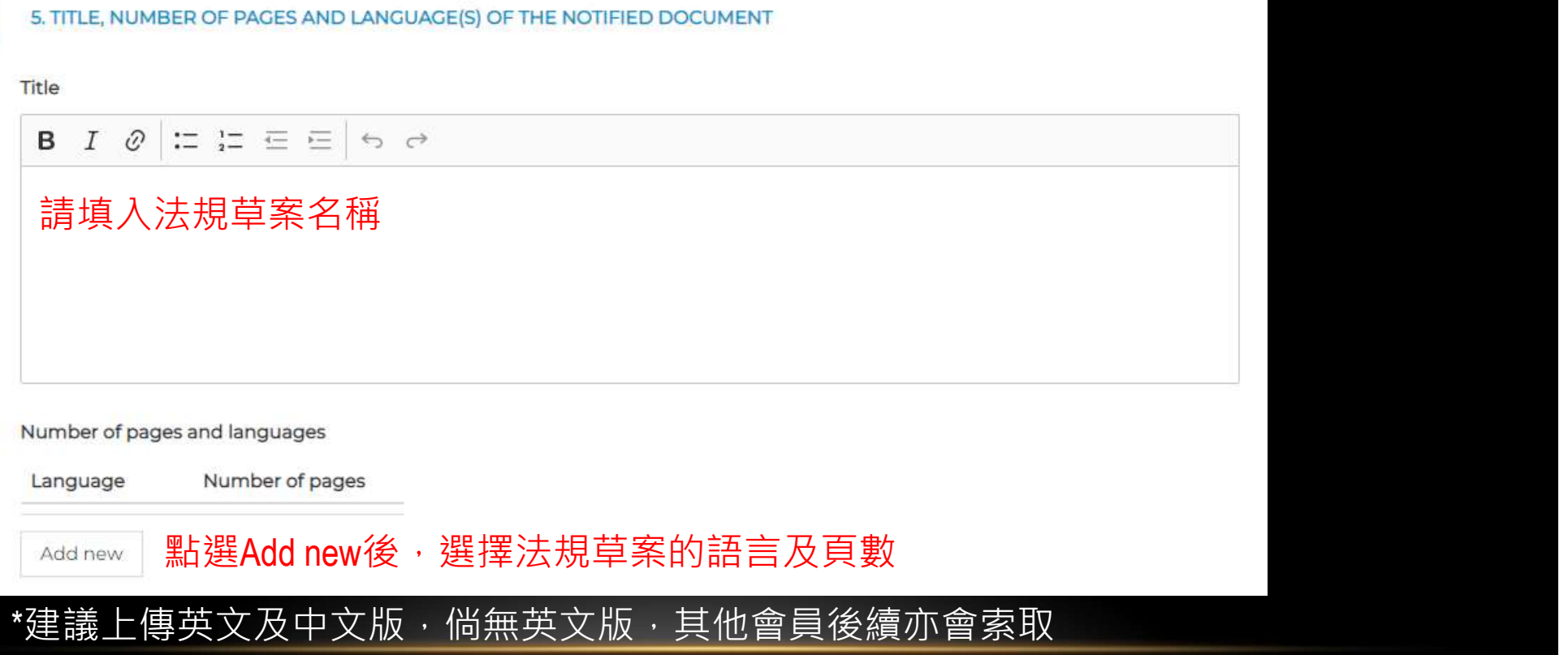

# 三. 如何製作通知文件 (11/27) Regular Notification

# 第6欄「內容描述」

**6. DESCRIPTION OF CONTENT** 

Description of content

**B**  $I \varnothing$  =  $\frac{1}{2}$  =  $\equiv$   $\frac{1}{2}$   $\Rightarrow$   $\Rightarrow$ 

簡要說明法規內容,或是修訂方向,讓WTO會員可以快 速了解。

# 三. 如何製作通知文件 (12/27) Regular Notification

## 第7欄「法規目的及原因」

7. OBJECTIVE AND RATIONALE, INCLUDING THE NATURE OF URGENT PROBLEMS WHERE APPLICABLE

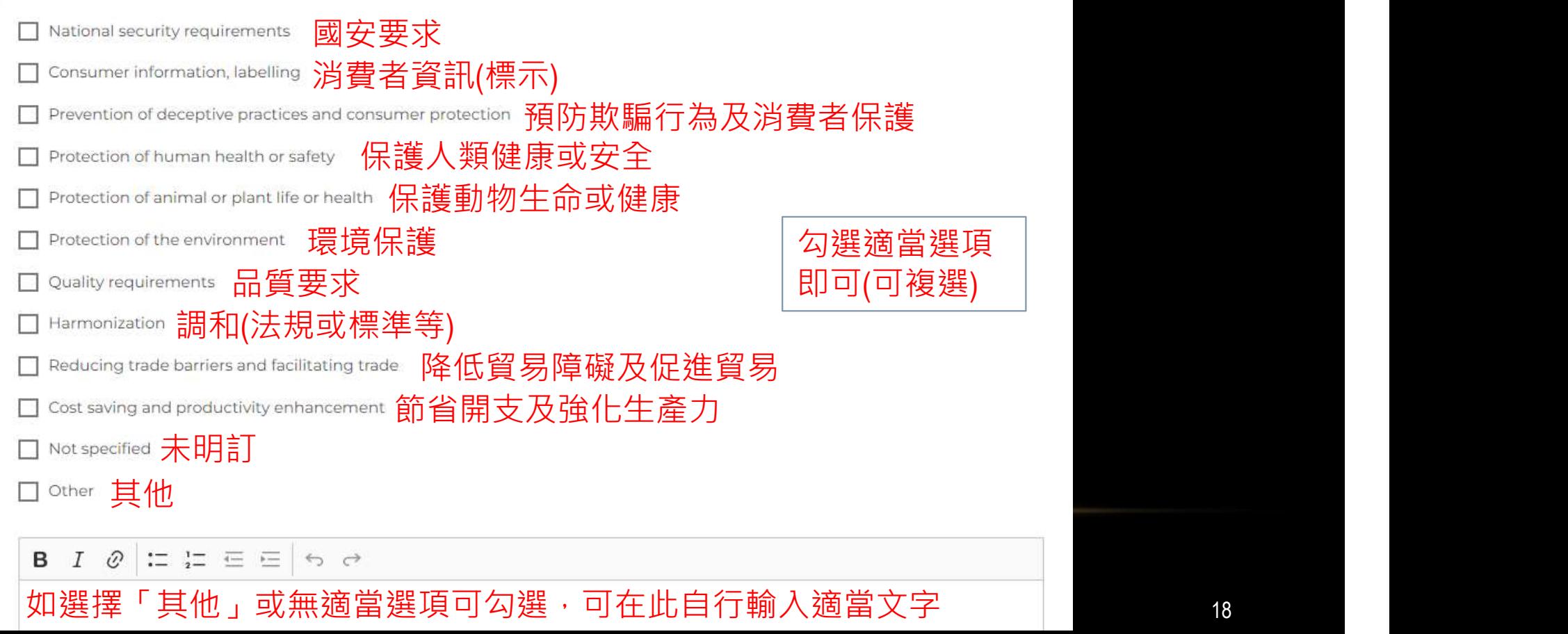

# 三. 如何製作通知文件 (13/27) Regular Notification

# 第8欄「相關文件」

### **8. RELEVANT DOCUMENTS**

**Relevant Documents** 

 $I \varnothing \models \Xi \equiv \equiv \equiv \Leftrightarrow \Leftrightarrow$ B

通常填入相關法規(如母法)或標準的名稱或編號

# 三. 如何製作通知文件 (14/27) Regular Notification

# 第9欄「預計公告/實施日」

### 9. PROPOSED DATES OF ADOPTION AND ENTRY INTO FORCE

Proposed date of adoption

點擊選擇預擬之公告日期,倘未確定可勾選To be determined

 $\Box$  To be determined

Free text

Proposed date of entry into force

擇預擬之實施日期,倘未確定可勾選To be determined

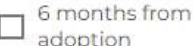

 $\Box$  To be determined

Free text

# 三. 如何製作通知文件 (15/27) Regular Notification

## 第10欄「評論截止日」

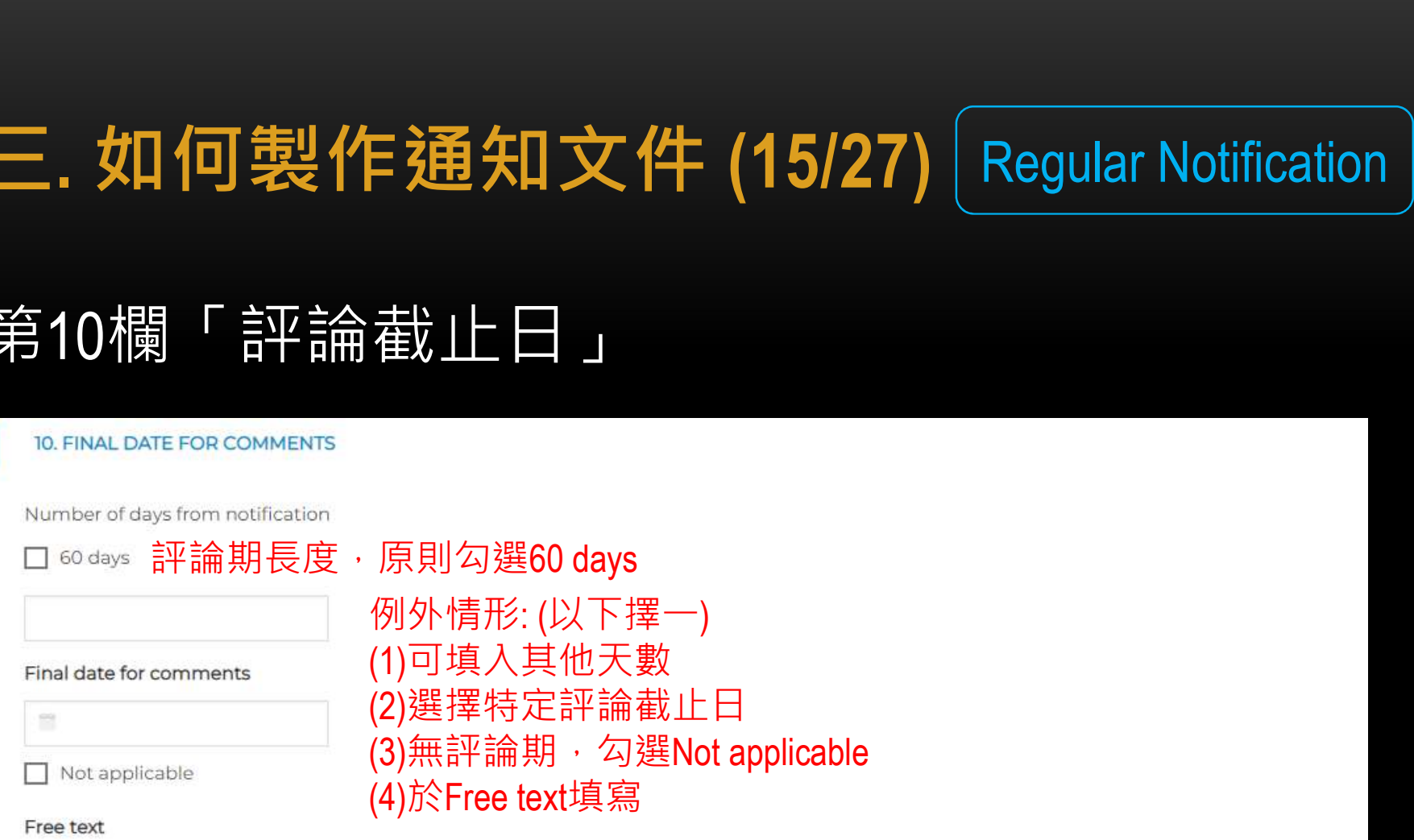

# 三. 如何製作通知文件 (16/27) Regular Notification

# 第11欄「可取得文件之位置」

### **11. TEXT AVAILABLE FROM**

National enquiry point, or address, telephone and fax numbers, email and website addresses, if available of the other body:

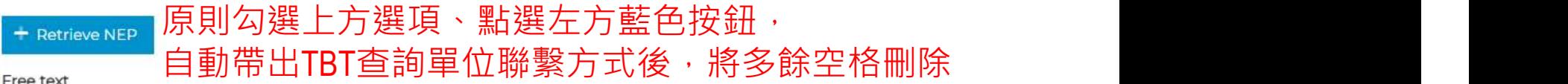

Link to full text of notified document

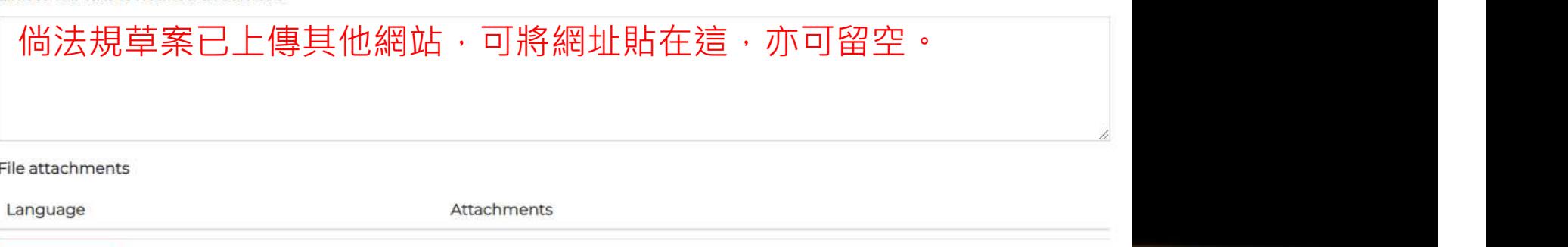

請上傳法規草案或說明文件之中文版及英文版pdf檔Upload file

# 三. 如何製作通知文件 (17/27) Regular Notification

### 最後一步「存檔」

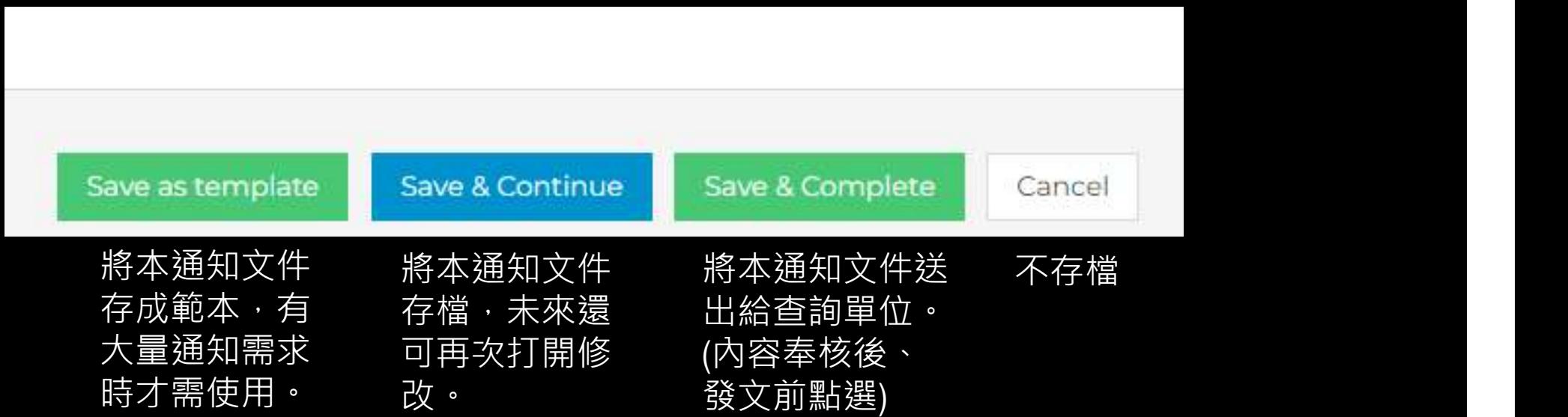

# 三. 如何製作通知文件 (18/27) Regular Notification

### 匯出一般通知文件草稿

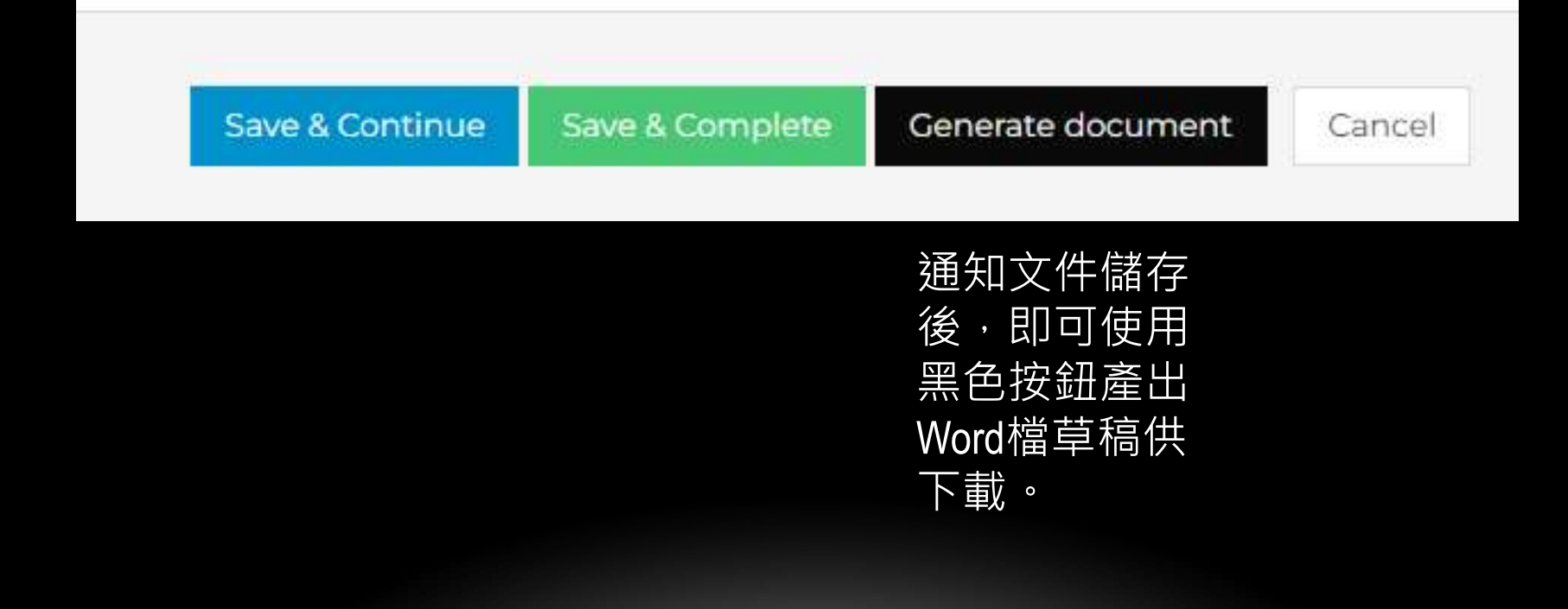

# 三. 如何製作通知文件 (19/27) Regular Notification

# 發函內容範例

- **三. 如何製作通知文件 (19/27)**<br>發函內容範例<br>至旨:檢送<mark>預告</mark>[訂定/修正] 「0000(法規名稱)」草<br>案之WTO/TBT通知文件<sup>,</sup>請惠予協助辦理後續<br>通知事宜<sup>,</sup>請查照。 案之WTO/TBT通知文件,請惠予協助辦理後續 通知事宜,請查照。
- 說明:依據WTO技術性貿易障礙協定辦理。

附件: (1)通知文件草稿。 (2)通知文件所繫之法規草案中英文版。

# 三. 如何製作通知文件 (20/27)

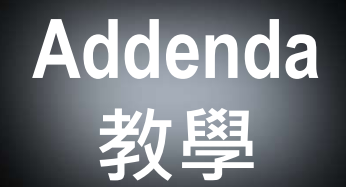

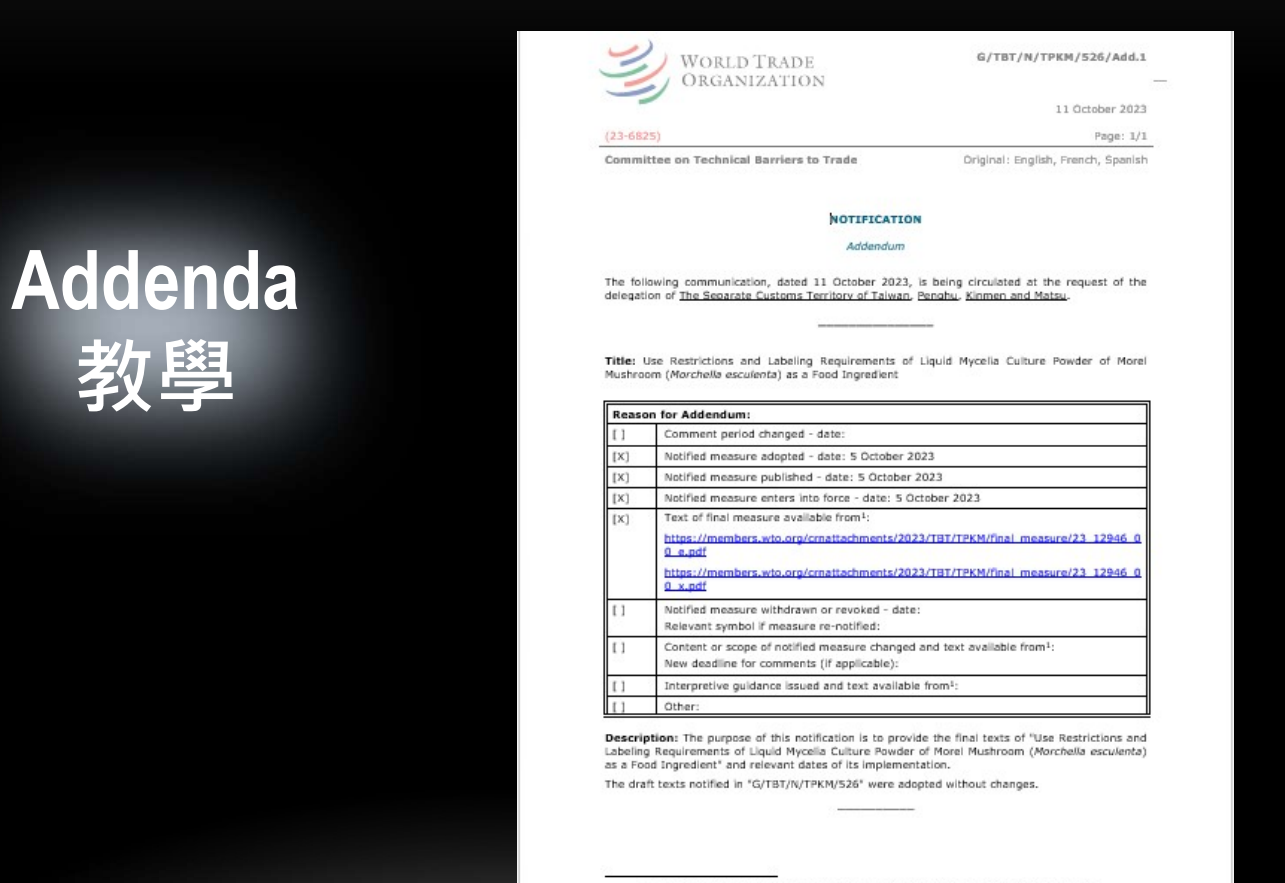

<sup>2</sup> This information can be provided by including a website address, a pdf attachment, or other<br>information on where the best of the final/modified measure and/or information guidance can be obtained.

# 三. 如何製作通知文件 (21/27)

### Addenda

**SUBMIT NOTIFICATIONS (TBT)** Manage users **REGULAR NOTIFICATIONS REVISION NOTIFICATIONS** Notifications in progress (drafts) 7 Notifications in progress (drafts)  $\circ$ Completed notifications  $\circ$ Completed notifications  $\circ$  $\circ$ Submitted notifications  $\mathbb{R}$ Submitted notifications  $\circ$ Approved notifications Approved notifications  $\circ$ Issued notifications 488 Issued notifications  $13$ Templates 49 Templates  $\overline{1}$ **CORRIGENDA** 右側「+」 Notifications in progress (drafts) 13 Notifications in progress (drafts)  $\bullet$  $\overline{2}$ Completed notifications Completed notifications  $\bullet$ Submitted notifications  $\circ$ Submitted notifications  $\circ$  $\circ$ Approved notifications  $\circ$ Approved notifications Issued notifications 298 Issued notifications 20 Templates 50 Templates  $\circ$ 

# **黑占選ADDENDA I ADDENDA**

# 三. 如何製作通知文件 (22/27)

### Addenda

# 第1欄「一般資訊」

1. **如何製作通知文件 (22/27)**<br>1欄「一般資訊」<br><sub>Internal INFORMATION (CHINESE TAIPEI)<br>Al. GENERAL INFORMATION (CHINESE TAIPEI)<br>Actrice of the original notification<br>Retrieve title of the original notification<br>Her of the original notificat</sub> 2. 點選左方按鈕, 於下方帶出原始通知文件標題, 因法規已經公告,需刪除標題中的Proposal。B  $I \varnothing$  $\Xi \equiv \Xi \equiv \Xi$  $\Leftrightarrow$   $\leftrightarrow$ 

# 三. 如何製作通知文件 (23/27)

### Addenda

# 第2欄「追加通知的原因」

### 2. REASON FOR ADDENDUM The comment period has been changed (e.g. extended or re-opened) 調整評論期(展延或重新徵求評論) コ™enotified measure is adopted <mark>通知的措施已被採認(</mark>勾選後選擇日期) ヿ <sub>日期涌</sub> 日期通 ━般情 ┃ □ ™e notified measure is published 通知的措施已被公告(勾選後選擇日期)┃ 常相同 常相同況勾選 通知的措施將在[日期]實施(勾選後選擇日期) 此4項 | 出 menomed measure enteredywin enter mo lonce 迪却的症 ▪□ The text of the final measure is available from 提供措施最終版文字(勾選後上傳pdf檔) The notified measure is withdrawn or revoked 措施已被撤回 措施內容已被調整, The content or scope of the notified measure has changed and the text is available from 提供新版文字 Interpretive guidance has been issued and the text available from 提供解釋性文件供參 其他 しょうしょう しゅうしょう しょうしょく Description **B**  $I \varnothing$  : :  $\equiv \equiv \equiv$  $\leftrightarrow$   $\rightarrow$

# 三. 如何製作通知文件 (24/27)

### Addenda

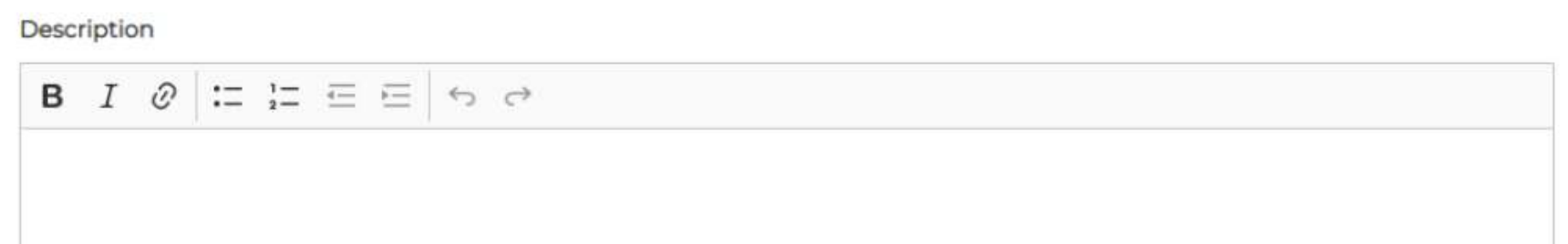

### 建議寫法:

The purpose of this notification is to provide the final texts of "法規名稱" and relevant dates of its implementation. [選項一:法規最終版與前次通知內容相同] The draft texts notified in "G/TBT/N/TPKM/xxx" were adopted without changes. [選項二:法規最終版與前次通知內容不同] The draft texts notified in "G/TBT/N/TPKM/xxx" were adopted with minor changes.

# 三. 如何製作通知文件 (25/27)

### Addenda

### 最後一步「存檔」

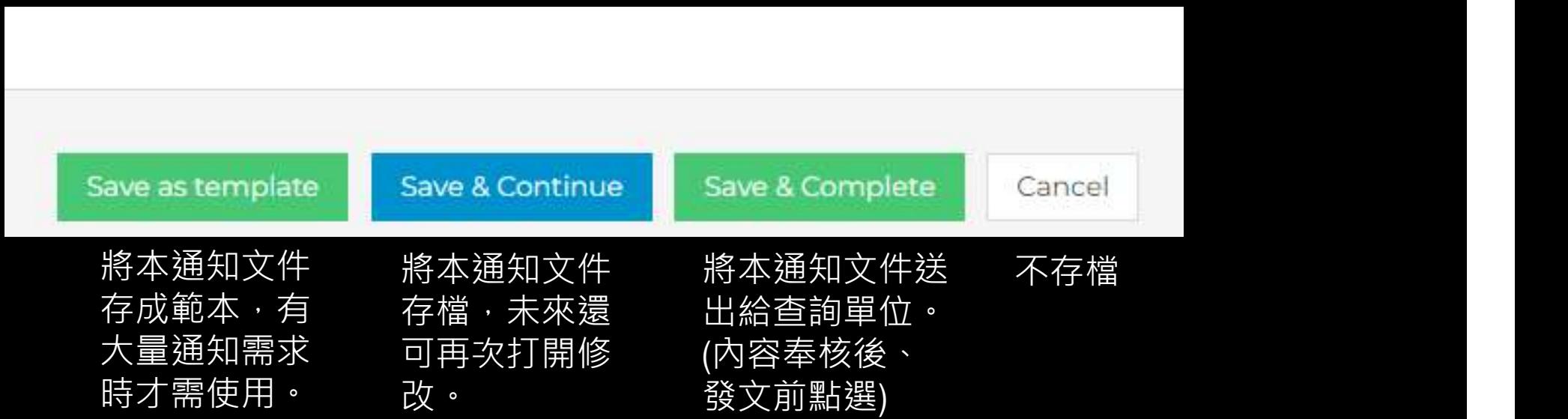

# 三. 如何製作通知文件 (26/27)

### Addenda

## 匯出追加通知文件草稿

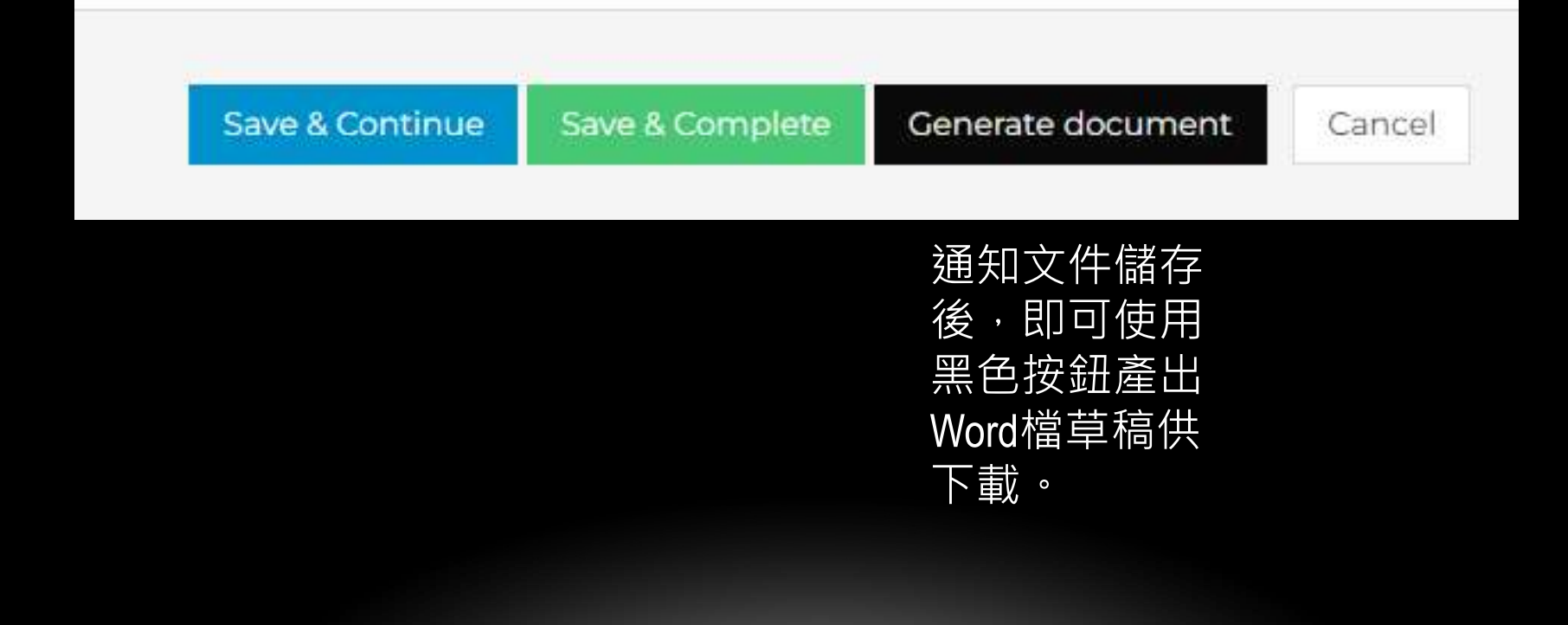

# 三. 如何製作通知文件 (27/27)

### Addenda

# 發函內容範例

- 主旨: 檢送公告[訂定/修正] 「OOOO(法規名稱)」之 WTO/TBT通知文件,請惠予協助辦理後續通知 事宜,請查照。
- 說明:依據WTO技術性貿易障礙協定辦理。

附件: (1)通知文件草稿。 (2)通知文件所繫之法規中英文版。

### 如有任何問題,歡迎與我們聯絡。

### 魏立宇 TBT查詢單位 經濟部標準檢驗局 電話:02-23431916 電郵: tbtenq@bsmi.gov.tw